#### MACWORLD SAN FRANCISCO 2006 M 2 2 1

# **The Xserve as a Webserver: A Case Study**

Overview and Lessons Learned

F Harvell Reed Brennan Media Associates fharvell@siteservices.net

## INTRODUCTION

### **CASE STUDY OVERVIEW**

- **RBMA Websites**
- DailyINK Architecture
- Implementation Platform
- Mac OS X Server Support
- Server Performance
- Development Environment

### RBMA Websites

RBMA (rbma.com)

- King Features Syndicate (kingfeatues.com)
- King-Online (king-online.com)
- DailyINK (dailyink.com)

## DailyINK ARCHITECTURE

### DailyINK **ARCHITECTURE**

DailyINK Server Provides Feature Information Maintains Access Controls Maintains User Preferences King-Online Content Server Provides the Live Content for the Pages

### Daily Ink **ARCHITECTURE**

Main Webpage Provided by the DailyINK Website

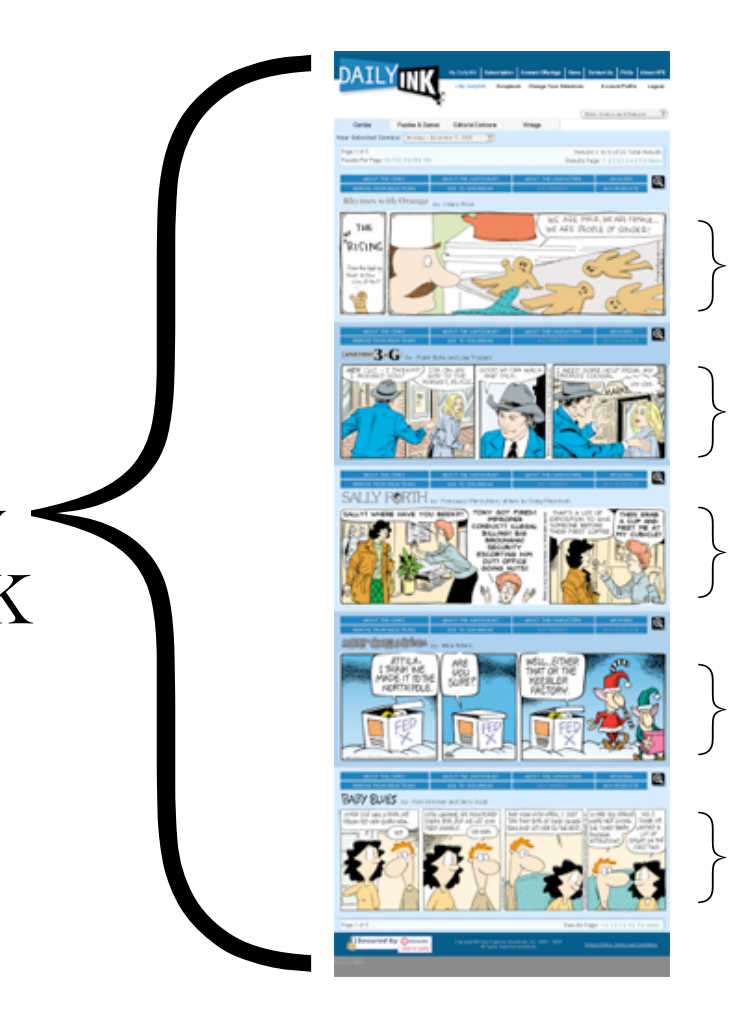

Live Content Provided by the King-Online Content Server

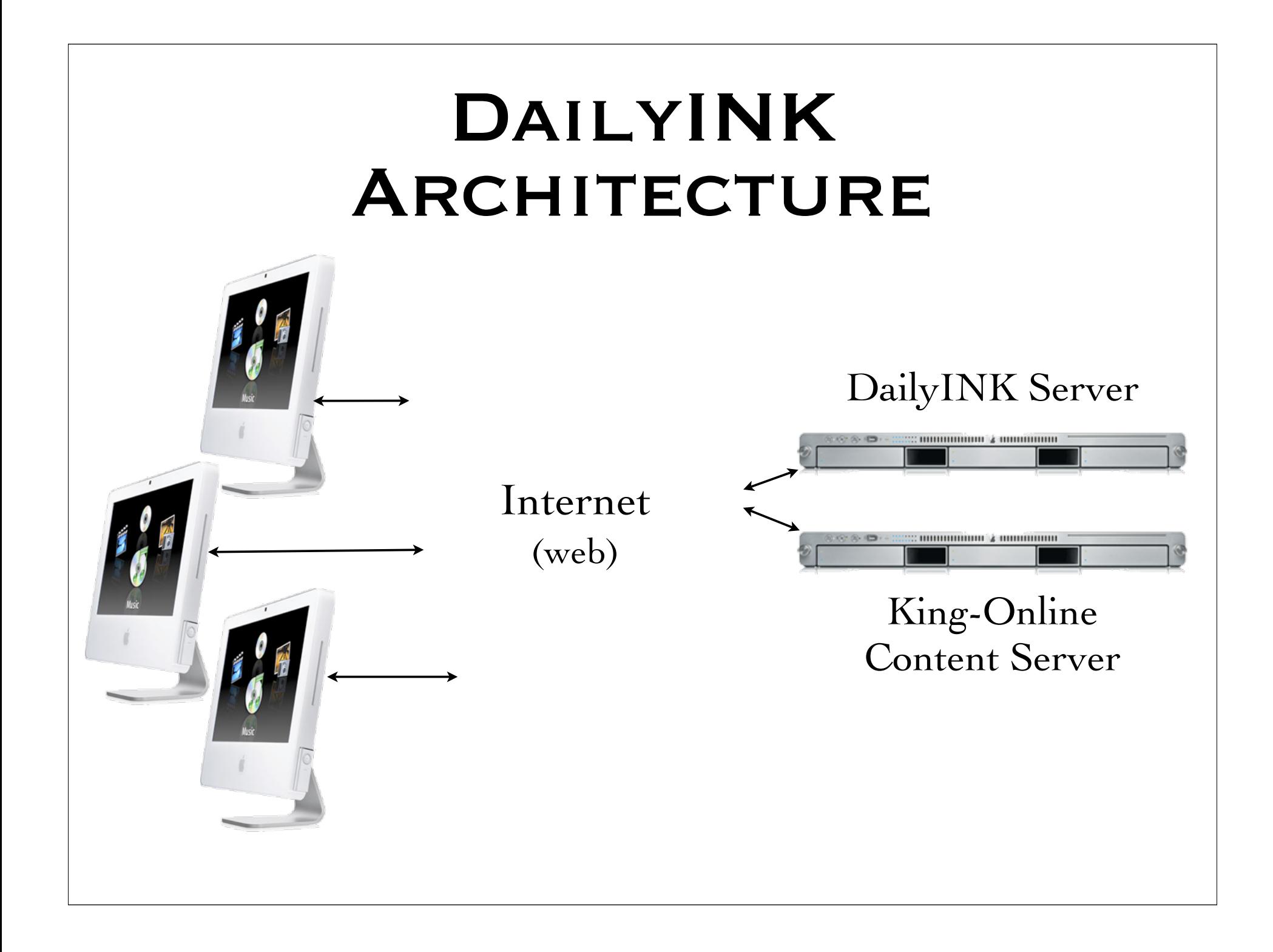

# PRODUCTION PLATFORM

### Production **PLATFORM**

- Mac OS X Server 10.4
- Apache 1.4
- $\text{\textsterling}$  PHP 5.0
- PostgreSQL 8.1
- **Example 2.5 / Accelerator 4.0**
- Wusage 8
- Additional Services

### Mac OS X Server

Server Version of Mac OS X Web Enabled OS

Unix Based

**<sup>***<del><i>¥***</sup>** Versions</sup></del>

Mac OS X 10.3 - Panther

Mac OS X 10.4 - Tiger

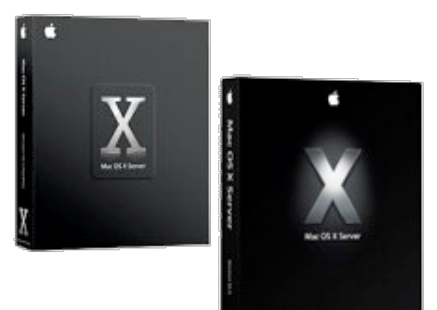

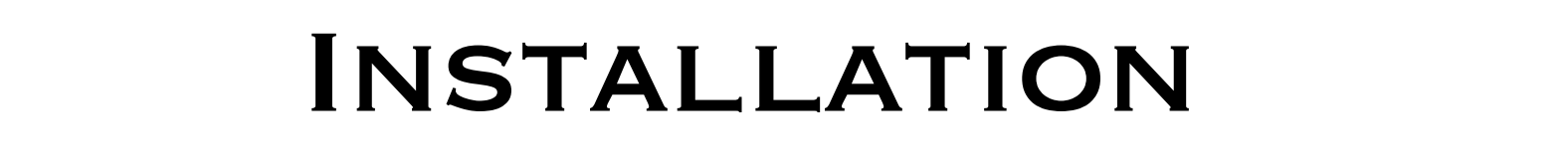

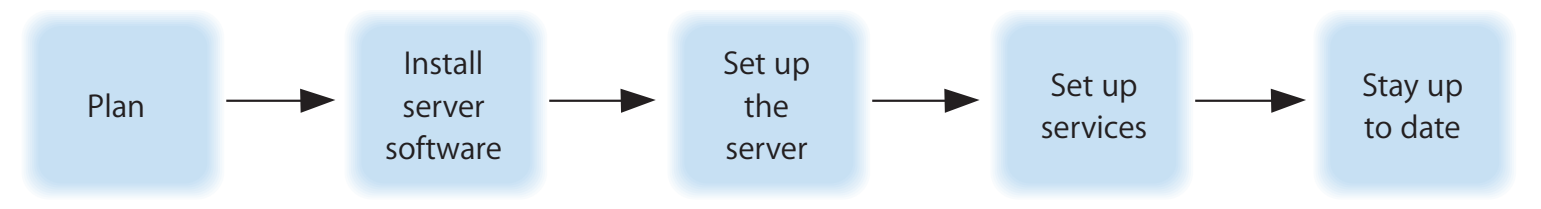

**WE Remote/Headless Installation** WE Server Assistant # Apple Remote Desktop ▒ sa\_srchr, ssh, diskutil, installer  $\mathscr W$  inductive includes any thermodule  $\mathscr W$ and performance when the implement  $\mathbf{r}$ 

options best suit your needs. Appendix B,"Setup Example," on page 149 contains an

### **CONFIGURATION CHANGES**

/etc/rc.common

- $*$ ulimit  $-u$  640
- $*$ ulimit  $-n$  2048
- /etc/sysctl.conf  $\text{\textdegree}$  kern.sysv.shmmax=1610612736 kern.sysv.shmmin=1 kern.sysv.shmmni=128 kern.sysv.shmseg=32 kern.sysv.shmall=393216

### User Group

- What Is a User Group
- Why Use Them
- System Preferences:
	- User Group Standard In System Preferences
- Workgroup Manager:
	- Create New User Group Before User
	- Assign New User Primary Group Before Saving

### Admin Tools

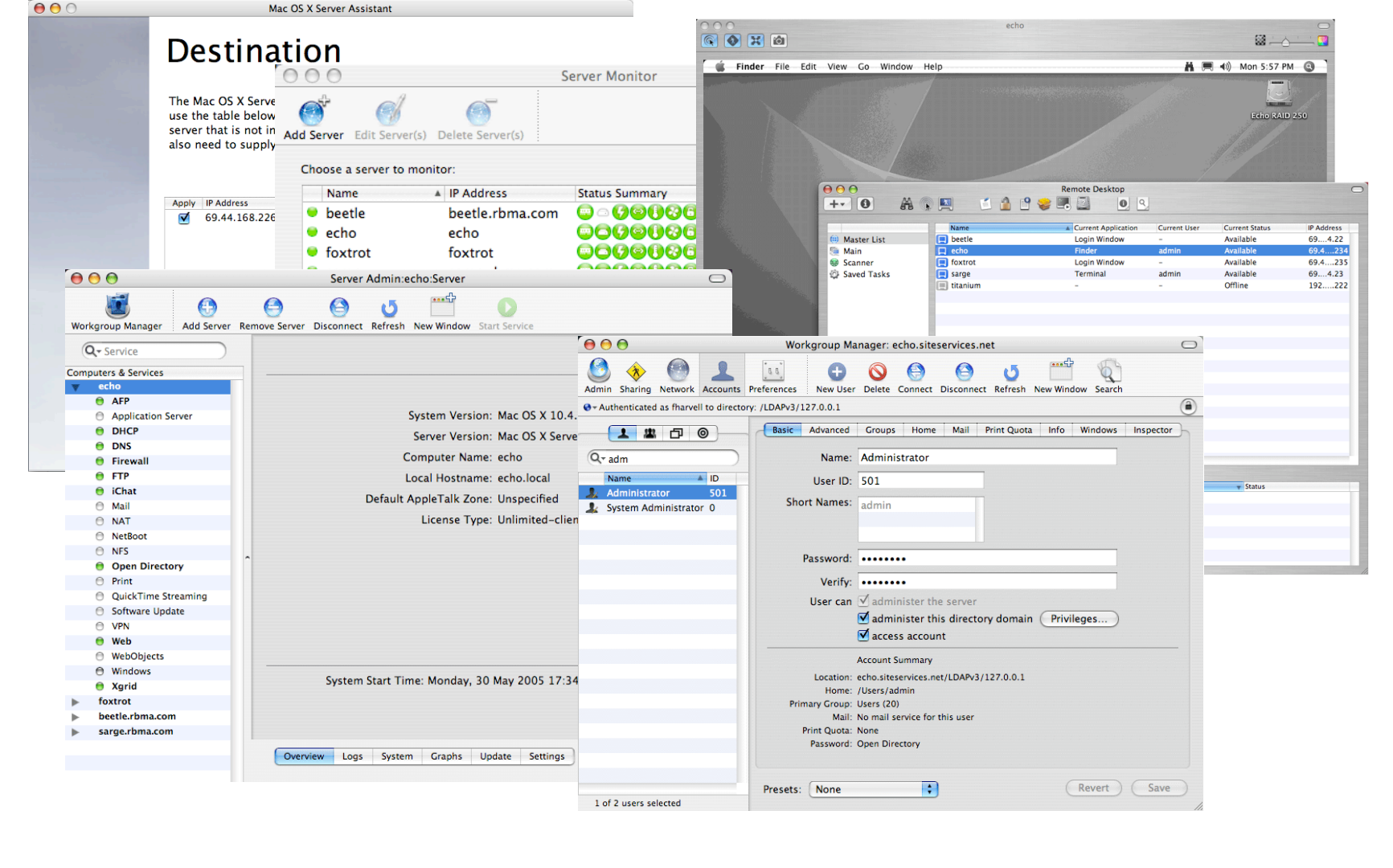

### Apache 1.3

Hyper Text Transfer Protocol (Webserver) Apache Server (1.3 and 2.0 provided) Server Admin Works with 1.3 Supports Many Dynamic Content Modules Base Transport Application for PHP (JBoss, WebDAV, WebObjects and More)

### **APACHE CONFIGURATION**

Using Server Admin: OK for Basic Websites Direct Editing Files: /etc/httpd/httpd.conf /etc/httpd/sites/\*.conf

## PHP 5.0\*

- PHP: Hypertext Processor
- Programming Language embedded in HTML
- Large Access to Dynamic Content Sources (Apple Default: LDAP, Kerberos, cli, zlib, trans-sid, XML, EXIF, FTP, mbstring, mbregex, dbx, Sockets, IODBC, CURL, MySQL)
- Extensive Documentation: www.php.net

\*http://www.php.net

### Building PHP 5

- Necessary for PostgreSQL and Other Modules Download The Complete Source Package\*
- ./configure --prefix=/usr/local/php --with-apxs --withopenssl --with-zlib --with-curl --enable-dba --enable-dbase - enable-exif --enable-ftp --with-ldap --enable-mbstring --withmysql --with-iodbc --with-pdo-pgsql --with-pgsql --enable-soap --enable-sockets --enable-shsvmsg --enable-sysvsem --enablesysvshm --enable-wddx --enable-memory-limit
- make, sudo make install
- Copy php.ini-recommended to /usr/local/php/lib/php.ini

\*http://www.php.net

### PHP CONFIGURATION

#### /etc/php.ini

include\_path ".:/opt/fts:/usr/local/lib/php" auto prepend file lib/prod/pre.php auto append file lib/prod/post.php magic\_quotes\_gpc Off magic quotes runtime Off magic quotes sybase Off register\_globals Off session.use trans sid On

#### /etc/http/sites/\*.conf

<IfModule mod\_php5.c> php value include path ".:/opt/fts:/usr/local/lib/php" php value auto prepend file lib/prod/pre.php php\_value auto\_append\_file lib/prod/post.php php flag magic quotes gpc Off php flag magic quotes runtime Off php flag magic quotes sybase Off php flag register globals Off php flag session.use trans sid On </IfModule>

### POSTGRESQL 8.1\*

Powerful SQL Database

Fully ACID Compliant

Supports Referential Integrity and Subqueries

No Data Loss in 8+ Years

Open Source

\*http://www.postgresql.org/

### **BUILDING** POSTGRESQL 8.1

- Download the Complete Source Package\*
- configure, make, sudo make install
- **Install Startup Script in** /Library/StartupItems/PostgreSQL
- Initialize database using initdb
- Configure New Database

\*http://www.postgresql.org

### PostgreSQL **CONFIGURATION**

#### /usr/local/pgsql/data/postgresql.conf

```
max_connections = 512
```

```
shared buffers = 65536 # min 16, max connections*2, 8KB each
temp buffers = 8192 # min 100, 8KB each
max prepared transactions = 128 # can be 0 or more
work mem = 65536 \# min 64, size in KB
maintenance_work_mem = 65536 # min 1024, size in KB
max stack depth = 8192 \# min 100, size in KB
max_fsm_pages = 200000 # min max_fsm_relations*16, 6B each
max fsm relations = 10000 # min 100, ~50 bytes each
wal buffers = 32 # min 4, 8KB each
checkpoint segments = 10 # logfile segments, min 1, 16MB each
stats start collector = on
stats block level = on
stats row level = on
autovacuum = on # enable autovacuum subprocess
```
Note: Other Lines May Retain Defaults.

### POSTGRESQL **CONFIGURATION**

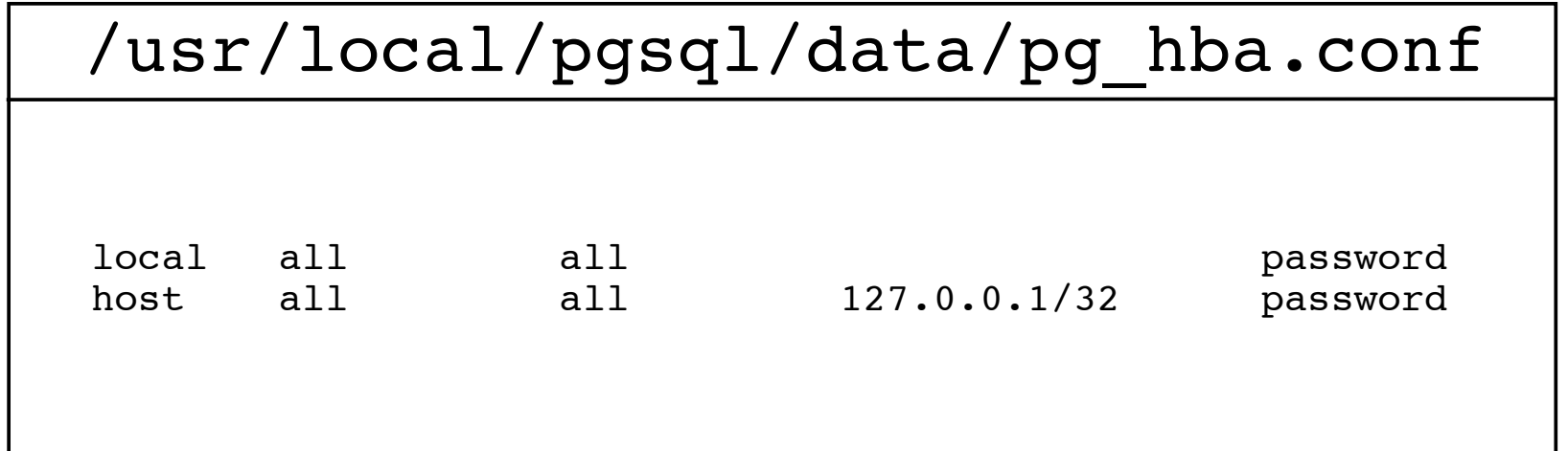

Note: Be sure that all other lines are commented out.

### ZEND\* ENHANCEMENTS

- Zend Optimizer Free tool that optimizes the execution of PHP applications.
- Zend Platform Product that provides a code accelerator, database cache, and more.
- Zend Studio Product that provide a robust IDE and debug tools and has been integrated with the Zend Platform.

\*http://www.zend.com

### Wusage\* Log Analysis

Wusage Robust Reports Online Mode Command Line Log Rotation Usertrack Module

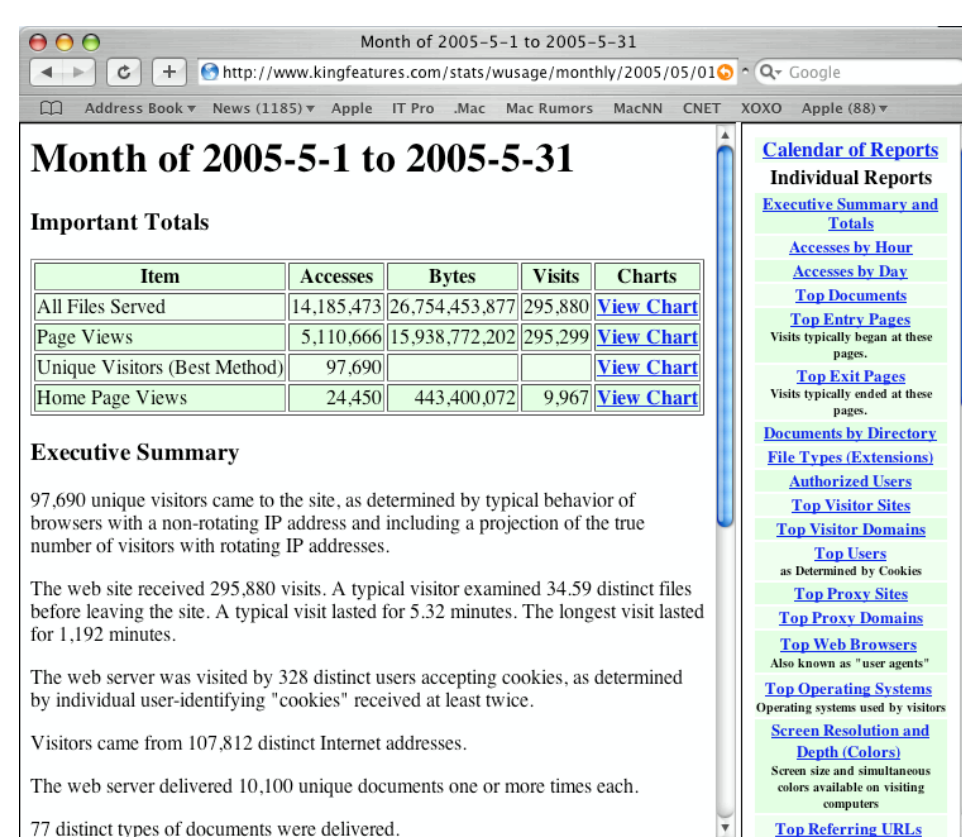

\*http://www.boutell.com/wusage/

### **APACHE** User Tracking

- Provides an Ability to Track Number of Unique Users
- Provides an Ability to Track Website Navigation Paths

```
Apache usertrack_module
  LoadModule usertrack_module
        libexec/httpd/mod_usertrack.so
  AddModule mod_usertrack.c
  CookieTracking on
  CustomLog '|/usr/sbin/rotatelogs 
        "/var/log/httpd/access_log" 604800' "%h %l
        %u %t \"%r\" %>s %b %v \"%{Referer}i\"
        \"%{User-Agent}i\" \"%{Cookie}n\""
                                          } Note: Can Be Done
In Server Admin
```
## **PERL 5.8**

- **Westul for Non-Web Applications**
- Interfaces with Database
- Supports 8000+ Modules
- Used to Send Daily Email Messages
- Used for Daily Maintenance Operations
- Included in Mac OS X 10.4

### **POSTFIX**

High Performance Mail Transport Agent **Integrated with SpamAssassin and ClamAV** Integrated into Apple Administration Tools **Example 21 Second Manual Second Access Through Cyrus IMAP** DNS: MX Records, Reverse DNS Included in Mac OS X 10.4

### FTP

### File Transfer Protocol

### Provided in Mac OS X 10.4

Administered by Server Admin

### Firewall

- Administered via Server Admin
- **\*\* Effective**
- Should be Enabled on Any Internet Server
- Limited Ability to Control In/Out Traffic

### Firewall **CONFIGURATION**

Apache Standard Ports:

TCP Port 80 - http://

TCP Port 443 - https://

Apache Apple Ports:

TCP Port 16080 - Performance Cache

### Firewall **CONFIGURATION**

### Active FTP TCP Ports

- FTP server's port 21 from any (Client initiates connection)
- $*$  FTP server's port 21 to ports > 1024 (Server responds to client's control port)
- FTP server's port 20 to ports > 1024 (Server initiates connection to client's port)
- FTP server's port 20 from ports > 1024 (Client sends ACKs to server's port)

### Passive FTP TCP Ports

- FTP server's port 21 from any (Client initiates connection)
- $*$  FTP server's port 21 to ports > 1024 (Server responds to client's control port)
- FTP server's ports > 1024 from any (Client connection to port specified by server)
- $*$  FTP server's ports  $> 1024$  to ports  $> 1024$  (Server ACKs and data to client)

#### SFTP TCP Port

SFTP server's port 22 from anywhere

## **SERVER** PERFORMANCE

### WEBSITE TRAFFIC

Single Server Architecture Served Over: 10,000,000 HTTP Requests/Month 50,000 Unique Visitors/Month <sup>●</sup> 25,000 FTP Transfers/Month **<sup>●</sup> 80 Websites** 

### Performance Issues

Low Requests Per Second Handling **EXECUTE:** Chokes At About 500 httpd Processes Performance/Context Switching Death Spiral \* Anandtech Reports\* Memory Leak (Virtual Memory)

\*http://www.anandtech.com/mac/

# DEVELOPMENT ENVIRONMENT

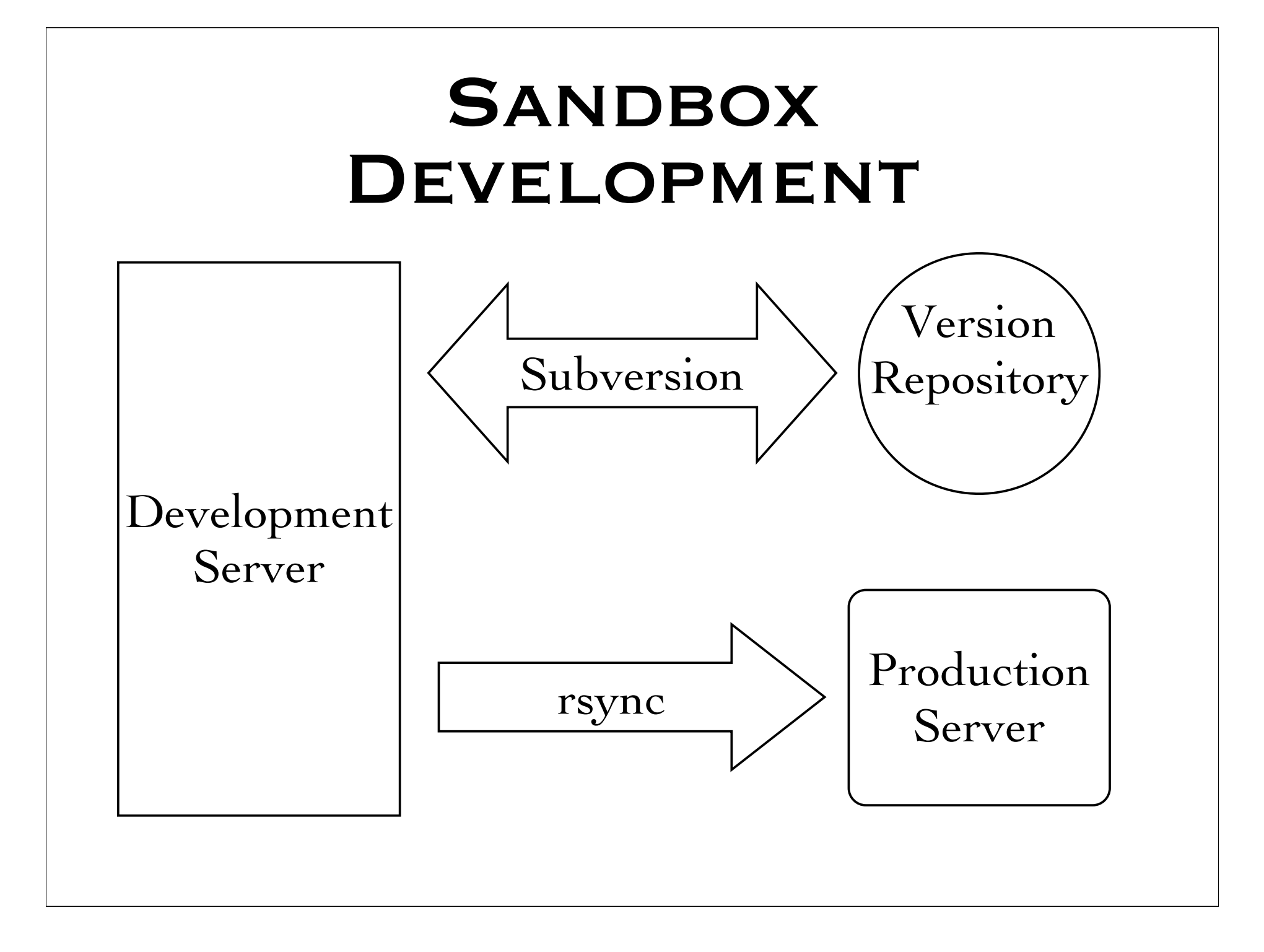

### Development Server

**Xiserve Running Mac OS X 10.4** Duplicate of the Production Platform Multiple Sandboxes (One Per User) **Example 3** Direct (URL) Access to Each Sandbox

### Subversion\*

Version Control System Supports Development Sandboxes Not Included in Mac OS X 10.4 (Replaces CVS Which Is Included) Not Managed by Server Admin Download Mac OS X Package and Install\* \*http://subversion.tigris.org/

### **SUBVERSION** Repository

Use Workgroup Manager: Add svn Group Add svn User (Using svn Group) Add Subversion Admin Users to svn Group Log On as svn (Creating Home Directory) In Terminal:

umask 002 export PATH="/usr/local/bin:\$PATH" svnadmin create Repository

### **SVNSERVER CONFIGURATION**

Repository/conf/svnserve.conf

[general]

- anon-access = none
- $auth-access = write$
- password-db = passwd
- realm = siteservices.net, Inc.

Repository/conf/passwd

[users] fharvell =  $a \text{ good} \text{pwd}$ thunt =  $a$  better pwd

### Enabling svnserver /Library/LaunchDaemons/org.tigris.subversion.plist

 $\langle$  <?xml version="1.0" encoding="UTF-8"?> <!DOCTYPE plist PUBLIC "-//Apple Computer//DTD PLIST 1.0//EN" "http://www.apple.com/DTDs/PropertyList-1.0.dtd">  $\epsilon$ splist version="1.0"> <dict> <key>Label</key> <string>org.tigris.subversion</string> <key>Program</key> <string>/usr/local/bin/svnserve</string>  $\langle key\supset$ ProgramArguments $\langle key\supset$  <array> <string>svnserve</string>  $\langle \text{string} \rangle - i \langle \text{string} \rangle$  <string>-r</string> <string>/Users/svn/Repository</string> </array> <key>Sockets</key> <dict> <key>Listeners</key> <dict> <key>SockPassive</key>  $<$ true/ $>$  <key>SockServiceName</key> <string>svn</string> <key>SockType</key> <string>SOCK\_STREAM</string>  $clidicts$  </dict> { }

 <key>inetdCompatibility</key> <dict> <key>Wait</key>  $<sub>f</sub>$ alse/ $>$ </sub> </dict> <key>UserName</key> <string>svn</string> <key>GroupName</key> <string>svn</string> </dict> </plist>

#### **Mac OS X 10.3 /etc/xinetd.d/svn**

#### service svn

```
socket type = stream
protocol = topwait = no
user = synserver = /usr/local/bin/svnserve
server args = -i -r /Users/svn/Repository
```
### **RSYNC**

- Remote Sync
- Fast Updates (Only Changed Files)
- Can Synchronize Directory Trees
- Requires Full Tree on Source and Target Systems
- Included in Mac OS X 10.4
	- Not Managed by Server Admin

### **RSYNCD CONFIGURATION**

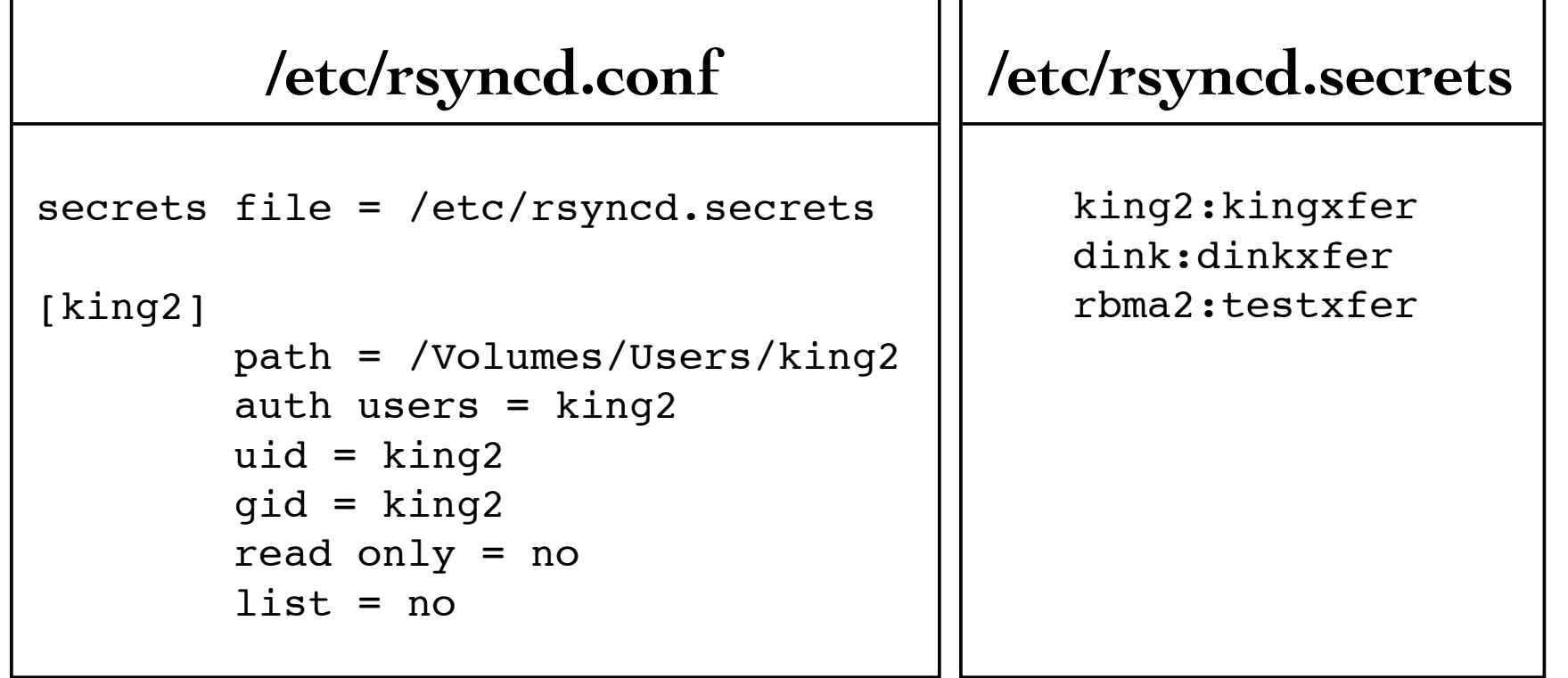

### Enabling rsync daemon /Library/LaunchDaemons/org.samba.rsync.plist

 $\langle$  <?xml version="1.0" encoding="UTF-8"?> <!DOCTYPE plist PUBLIC "-//Apple Computer//DTD PLIST 1.0//EN" "http://www.apple.com/DTDs/PropertyList-1.0.dtd">  $\epsilon$ splist version="1.0"> <dict> <key>Label</key> <string>org.samba.rsync</string> <key>Program</key> <string>/usr/bin/rsync</string> <key>ProgramArguments</key> <array> <string>rsync</string> <string>--daemon</string> </array> <key>Sockets</key> <dict> <key>Listeners</key> <dict> <key>SockPassive</key>  $<$ true/ $>$  <key>SockServiceName</key> <string>rsync</string> <key>SockType</key> <string>SOCK\_STREAM</string> </dict> </dict> { }

 <key>inetdCompatibility</key> <dict> <key>Wait</key>  $<$ false $/$ > </dict> </dict> </plist>

#### **Mac OS X 10.3 /etc/xinetd.d/rsync**

```
service rsync
         disable = no
         instances = 50
        socket type = streamwait = no user = root
         server = /usr/bin/rsync
        server \arg s = -daemon
        log on failure += USERID
```
### FTSUTIL Library\*

- PHP Library
- Facilitates the Development of Scalable, Robust Website Applications
- Provides "Automagic" Database Forms
- Provides Multiple Content Modules
- Provides Embedded Debugging and Production Error Identification Support

\*http://www.firsttimesoftware.com/ftsutil/

### Additional Firewall **CONFIGURATION**

Subversion:

**TCP Port 3690 (or 22 if via ssh)** 

**\* rsync:** 

 $\mathscr{C}$  TCP Port 873

# DEVELOPMENT DEMO

### **CONCLUSION**

- Mac OS X Server Provides a Robust Web Services Platform
- Unix Base Supports Large Infrastructure
- Admin Tools are Incomplete/Inflexible
- Performance Challenges\*
- Virtual Memory Leak

\*http://www.anandtech.com/mac/

## Thank You Q & A

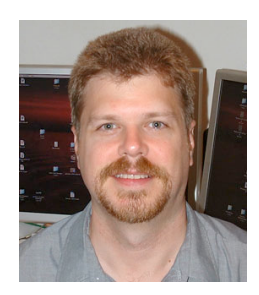

F Harvell

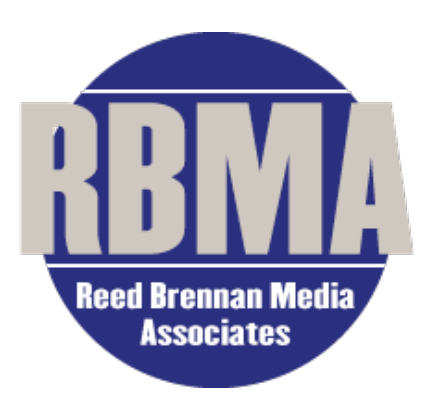

I have over 20 years experience with Unix and Unix like systems and have been working with the Internet since 1988. I have worked as a programmer, systems administrator, systems analyst, web developer, development manager and consultant on many projects with widely varying needs.

For more than 10 years, RBMA has earned the trust and confidence of more than 300 newspapers, including more than half of North America's 100 largest daily newspapers. Each week, RBMA delivers more than 3,500 custom-paginated pages, and edits and distributes more than 200 features for King Features Syndicate. RBMA also maintains several KFS websites including DailyINK.com.

http://www.siteservices.net/mw/